# **VISUALIZAÇÃO TRIDIMENSIONAL DE BAIXO CUSTO PARA O DESENVOLVIMENTO DE APLICAÇÕES EM MEDICINA**

Alysson Diniz dos Santos e Liliane dos Santos Machado

Laboratório de Tecnologias para o Ensino Virtual e Estatística Universidade Federal da Paraíba – CCEN *alyssondiniz@yahoo.com.br, liliane@di.ufpb.br* 

*Resumo – Este artigo trata da utilização da estereoscopia baseada no método de anaglifo para visualização em ambientes de Realidade Virtual. Devido aos recursos financeiros e desempenho computacional exigido por alguns métodos de visualização 3D, procurou-se conceber e integrar a um pacote de desenvolvimento de sistemas de simulação e treinamento médico uma classe que permitisse o uso do método de anaglifos coloridos. Dessa forma, o conjunto de bibliotecas ao qual esta classe foi integrada permite desenvolver aplicações de simulação que podem ser executadas em plataformas computacionais populares com visualização tridimensional colorida das imagens. Este artigo também apresenta aspectos de implementação da classe e a análise qualitativa dos resultados obtidos.* 

*Palavras-Chave –* anaglifo, estereoscopia, realidade virtual.

*Abstract – This paper presents the anagliph method to create stereoscopic images for visualization of virtual reality environments. The computational performance and cost required by other stereoscopic methods were the main motivations of this work which developed a class to integrate a set of libraries for the development of virtual reality applications for medical training and simulation. The new class implements the color anagliph method which allows the use of stereoscopy even if the final application run on a commodity computer. This paper also presents implementation details and some discussion about the results obtained.* 

*Keywords –* anaglyph, stereoscopy, virtual reality.

## 1. INTRODUÇÃO

A Realidade Virtual (RV) pode ser definida como *"uma interface usuário-máquina de alta qualidade que envolve simulação em tempo real e interação através de múltiplos canais sensoriais"* [1]*.* Em geral, os ambientes criados pelas aplicações de RV são construídos com o intuito de propiciar simulação, treinamento, visualização ou outro tipo de atividade através de técnicas de RV. Em todos esses casos é requisitado que o usuário da aplicação tenha a sensação de estar dentro do ambiente virtual, sentindo-se imerso no mesmo [2]. De acordo com a finalidade da aplicação, o nível ideal de imersão pode ser atingido explorando diferentes sentidos e estimulando variadas sensações no usuário [3,4].

A visualização da área ou região a ser tratada em um atendimento médico é geralmente a principal informação que o médico obtém do paciente. Então, para o desenvolvimento de um ambiente virtual que propicie treinamento em

medicina, deve-se permitir ao usuário coletar o máximo possível de informação a partir da visualização oferecida pelo sistema. Por essa razão, a inclusão de uma forma de visualização tridimensional colorida auxilia na obtenção de imersão em ambientes de RV.

O CyberMed foi concebido como um conjunto de bibliotecas voltadas para o desenvolvimento de aplicações de simulação baseadas em RV para a área médica [5]. Para tanto, o sistema CyberMed possui classes que permitem a visualização tridimensional de cenas através da utilização do conceito de estereoscopia [6]. Neste contexto, uma aplicação que utiliza o CyberMed pode gerar um par de imagens que, ao serem observadas pelo usuário, oferecerá a sensação de profundidade da cena.

A estereoscopia pode ser entendida como a fusão, feita no cérebro, de duas imagens bidimensionais resultantes da projeção planar de uma cena tridimensional [6]. Então, para a criação de uma cena estereoscópica é necessário um conjunto de técnicas que permitirão gerar um par de imagens, denominado par estéreo, da mesma cena. Em seguida, é necessário o uso de equipamentos especiais para a visualização individual de cada imagem deste par para cada um dos olhos. Alguns dos principais dispositivos para visualização estereoscópica são os óculos com filtros coloridos, óculos com filtros polarizados, os *head mounted displays (HMD)* e os óculos obturadores (*shutter glasses*). Para cada um desses dispositivos corresponde uma técnica que adapta o par estéreo ao dispositivo escolhido para visualização do sistema [7].

Um dos principais problemas na implantação de estereoscopia em aplicações de RV é o custo financeiro atrelado aos dispositivos de visualização do par estéreo. A técnica que utiliza óculos polarizados exige o uso de dois projetores e filtros para polarizar a luz de forma adequada. Por sua vez, a técnica de luz intermitente demanda um projetor ou monitor de alta freqüência, uma placa de vídeo específica e óculos obturadores (*shutter glasses*), cujos custos podem tornar pouco viável seu uso em aplicações na qual se deseja baixo custo financeiro. Neste sentido, apesar da existência de HMDs de preços acessíveis, estes são individuais e não permitem o uso em grupos de trabalho. Por esses fatores, uma solução viável para visualização estereoscópica que pudesse ser utilizada em grupos e em plataformas populares é a técnica de anaglifo que utiliza óculos com filtros coloridos. Nesta técnica não são exigidos projetores ou equipamentos especiais, sendo necessário apenas o uso de óculos com filtros coloridos que podem ser confeccionados pelo próprio usuário [7].

O objetivo deste trabalho foi criar uma classe para implementar técnicas que proporcionem ao desenvolvedor de

aplicações com o CyberMed a possibilidade de oferecer imersão através da utilização de cenas estereoscópicas, sem a necessidade de utilizar recursos computacionais específicos. O baixo custo computacional e financeiro foi o principal motivo para a escolha do método de visualização estereoscópica por anaglifos. Nesse método, foi utilizada a técnica de anaglifo colorido, visto que a mesma empreende aos anaglifos a menor perda de cores possível. Mostraremos, através da análise dos resultados obtidos, que a classe desenvolvida amplifica a imersão nas cenas do sistema CyberMed, atendendo aos requisitos de baixo custo financeiro e computacional. Por gerar cenas de maior qualidade e viabilizar a popularização do sistema, a inclusão do método expande as funcionalidade e possibilidades de uso do CyberMed [8].

## 2. TÉCNICAS DE ESTEREOSCOPIA COM ANAGLIFO

Para a observação estereoscópica de uma cena, deve-se primeiro escolher o método de geração do par estéreo. Essa escolha deve ser cuidadosa visto que a utilização de um método inadequado pode ocasionar efeitos indesejados.

Na criação do par estéreo, uma imagem da cena precisa ser desenhada duas vezes com uma pequena alteração na posição horizontal do observador. Essa diferença na posição do observador faz com que um único ponto da cena original seja colocado em dois pontos diferentes no par de imagens formado. A diferença na posição desse ponto para as duas imagens, denominada paralaxe, é o que nos vai dar a sensação de profundidade para esse ponto. No entanto, caso a paralaxe seja calculada de forma errada, o observador perderá a visão tridimensional para aquele ponto [1].

O CyberMed utiliza o método *off-axis* para a geração do par estéreo*.* Esse método consiste na criação de dois centros de visualização (cada um representando um olho humano) através de deslocamentos do centro de projeção original ao longo do eixo horizontal. Em comparação com os outros métodos existentes - o *on-axis*(imagens geradas por translações do objeto) ou o das rotações(imagens geradas por rotações do objeto) – o método *off-axis* é o que gera o par estéreo de forma mais correta, minimizando as perdas de informação e as disparidades que podem ser geradas pela paralaxe. O método *off-axis* é ainda o que requer mais processamento pelo computador, porém, dado atual nível das máquinas, até um computador pessoal popular pode trabalhar com esse método e obter resultados eficientes [9].

É importante observamos ainda que independente do dispositivo utilizado para a visualização estereoscópica, a criação do par estéreo permanece a mesma, visto que a única função de todos os dispositivos, mesmo que de diferentes formas, é fazer com que cada olho enxergue individualmente as imagens do par estéreo.

## 2.1 Método Anaglifo

No método anaglifo o par de imagens estéreo é exibido simultaneamente e fica a cargo dos óculos coloridos a filtragem adequada da cena. Em virtude desse paralelismo o método de anaglifo pode ser classificada como um método de tempo paralelo [9].

Uma vez que as imagens são exibidas de forma paralela é necessária a utilização de uma técnica para que seja realizada a filtragem do que cada olho do observador deve perceber. O método de anaglifo utiliza a técnica de filtragem por cores, para tal, ele capta apenas as componentes de determinadas cores para as imagens da direita e da esquerda. A captação de certas componentes coloridas é possível com a aplicação de máscaras nas cores adequadas, dessa forma a imagem resultante da fusão do par estéreo terá seus pixels desenhados apenas com as componentes de cor que utilizamos nas máscaras. Após terminado o processo de fusão das imagens do par estéreo, a técnica deixa para os filtros coloridos dos óculos a filtragem adequada da cena [10].

Observamos que, de acordo com a máscara de cores aplicadas nas imagens, o resultado visual da cena final poderá apresentar diferentes características. O primeiro método de anaglifo implementado no CyberMed aplicou uma máscara vermelha na imagem da direita e uma máscara azul na imagem da esquerda. É nesse método, denominado anaglifo verdadeiro, que são observados os melhores resultados no tocante à sensação de profundidade em cenas com visualização estereoscópica geradas por anaglifos, contudo, observando-se o fato de que apenas as componentes de cor azul e vermelha estão disponíveis, a cena gerada tende a ser exibida em um tom magenta [8].

#### 2.2 Anaglifo Colorido

O método de anaglifo colorido utiliza-se da aplicação da máscara vermelha à imagem da esquerda e da máscara ciano (balanceamento proporcional entre azul e verde) à imagem da direita do par estéreo. Esse método é um pouco menos eficiente no tocante à sensação de profundidade em relação ao anaglifo verdadeiro. Porém, com a camada de cor verde sendo utilizada, a imagem resultante da cena permite mais combinações de cores na fusão do par estéreo. Este fato permite que a coloração da cena tridimensional aproxime-se da coloração original da mesma [8].

A integração do método de anaglifo colorido ao sistema CyberMed veio suprir o alto grau de perda de cores gerado pela técnica de anaglifo verdadeiro. Por se tratar de uma aplicação com foco no ensino da medicina, torna-se de vital importância que o usuário possa observar no modo estereoscópico cores próximas às do modelo real. Tal fato facilitará ao usuário reconhecer e distinguir partes diferentes apenas pela observação da aplicação. Além disso, o método de anaglifo colorido torna a visualização acessível, dado o baixo custo do método e dos óculos utilizados, e mantém a qualidade da visualização, proporcionando assim maiores níveis de imersão e aprendizado. Soma-se a esses motivos o fato de qualquer método de anaglifo pode ser impresso o que torna a utilização da classe ainda mais relevante.

## 3. IMPLEMENTAÇÃO

No sistema CyberMed a classe Cyb3DWorld cria uma janela gráfica e prevê métodos que tratam todas as operações da janela gráfica, tais quais redimensionamento, interação por mouse, teclado e iluminação, deixando apenas a visualização do sistema a cargo das suas subclasses [11].

Assim como as outras classes de visualização do CyberMed, a classe para uso de anaglifos coloridos desenvolvida e chamada CybViewColorAnaglyph, herda métodos da Cyb3DWorld, o que faz com que ela tenha acesso a todos os procedimentos necessários para a exibição de uma cena. Além disso, métodos da Cyb3DWorld prevêem a geração do par estéreo pelo método *off-axis* descrito anteriormente. Uma vez que as definições de como as imagens serão formadas já estão prontas, a classe CybViewColorAnaglyph trata da aplicação das máscaras de cores de forma a obtermos a imagem anaglifo.

É importante detalharmos que as cenas geradas pelo sistema são divididas em camadas. Essa divisão permite que seja feita a observação dos resultados em várias áreas, o que possibilita em uma única execução de uma aplicação desenvolvida com o CyberMed a observação dos vários tecidos e sistemas que compõem o corpo humano. Por exemplo, é possível que o usuário observe ao mesmo tempo o tecido epitelial e os sistemas ósseo e digestivo na representação do tórax humano.

Assim como na visualização, a coloração da cena também foi dividida em camadas. A cor de cada objeto presente na cena está armazenada na classe CybParameters. A CybParameters é a classe que armazena todos os parâmetros de visualização do sistema. Desses parâmetros, o que é utilizado pela CybViewColorAnaglyph é o parâmetro color. O parâmetro color é um arranjo bidimensional que armazena a cor de cada objeto gráfico criado na cena e a camada em que se encontra esse objeto. A Cyb3DWorld define um apontador para CybParameters, denominado CybCore que será utilizado pela CybViewColorAnaglyph para acessar o arranjo color.

Dessa forma, os anaglifos são providos pela CybViewColorAnaglyph, criando as duas imagens através de métodos da Cyb3DWorld, liberando a máscara de cor correta para cada imagem e em seguida acessando, através do apontador cybCore, o arranjo color. É então criado um laço, varrendo cada camada da cena, capturando a cor de cada objeto e redesenhando adequadamente as duas cópias do objeto que formarão o anaglifo.

O sistema CyberMed já possuía três classes de visualização integradas: a CybViewMono que exibe cenas monoscópicas, a CybViewShutter que exibe cenas estereoscópicas a serem visualizadas com óculos obturadores e a CybViewAnaglyph que exibe cenas com o método de anaglifo verdadeiro. Conforme dito anteriormente, todas as classes de visualização são subclasses da classe abstrata Cyb3DWorld e podemos observar como são dispostas as classes de visualização do CyberMed na Figura 3.1.

## 4. RESULTADOS

Para a análise dos resultados obtidos pela classe descrita nesse artigo, utilizamos duas classes de visualização já existentes no CyberMed. As visualizações geradas com a utilização das classes CybViewMono e CybViewAnaglyph podem ser comparadas com a cena gerada com o uso da classe CybViewColorAnaglyph.

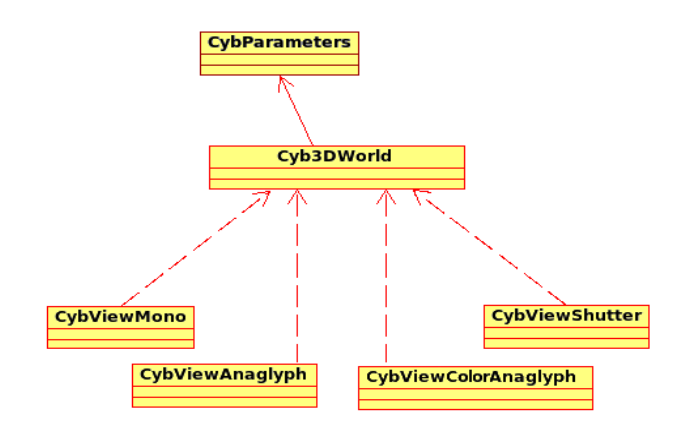

Fig. 3.1 – Diagrama de Classes de Visualização do sistema CyberMed.

Para a execução dos testes foi utilizado um conjunto de cinco modelos de estruturas do coração. Inicialmente foi gerada a visualização monoscópica, como pode ser observado na Figura 4.1. Posteriormente, foi utilizada a classe CybViewAnaglyph e a classe CybViewColorAnaglyph para gerar a visualização dos mesmos modelos. A observação a olho nu dos resultados, já permite observar a perda da informação de cor com o método de anaglifo verdadeiro (Figura 4.2), ao passo que o método de anaglifo colorido possibilita a manutenção das cores (Figura 4.3) . Neste caso, a perda das cores torna evidente o comprometimento da compreensão de estruturas anatômicas dentro de uma aplicação na área médica com o método de anaglifo verdadeiro e ressalta a necessidade da preservação das cores na visualização.

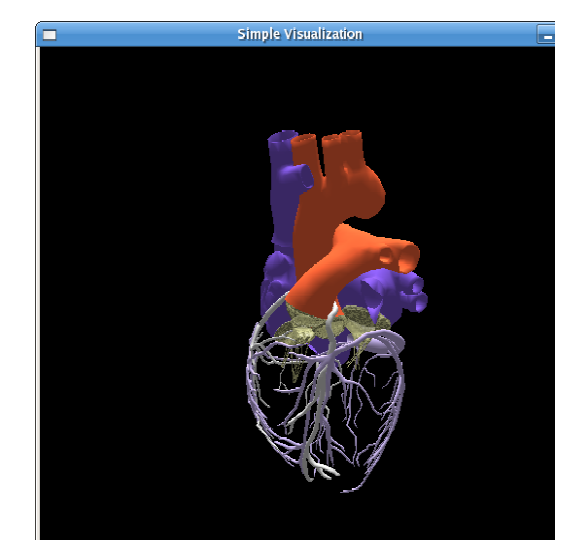

Fig. 4.1. Visualização não estereoscópica criada pelo sistema CyberMed.

Ressalta-se ainda que, uma vez que o método de anaglifo pode ser impresso, a utilização de óculos com filtros coloridos possibilita a observação tridimensional das Figuras 4.2 e 4.3 deste artigo.

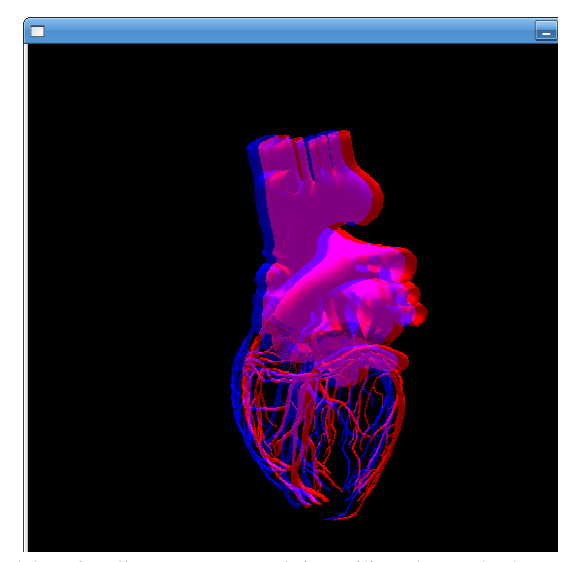

Fig. 4.2. Visualização estereoscópica utilizando o método anaglifo verdadeiro.

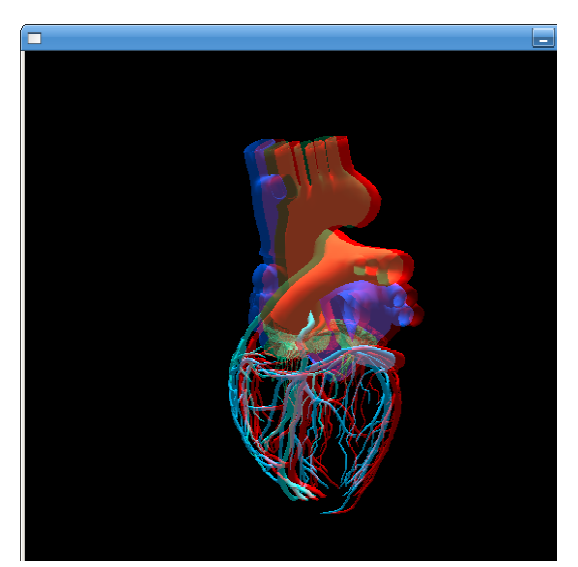

Fig. 4.3. Visualização estereoscópica com anaglifo colorido gerado com a classe CybViewColorAnaglyph.

### 5. CONCLUSÃO

Através da análise dos resultados, foi possível comprovar que foi gerada, com a classe descrita nesse artigo, uma visualização tridimensional de qualidade superior à conseguida pela classe de visualização tridimensional com métodos de anaglifo que já existia no CyberMed. Isso foi possível, graças a razoável manutenção de cores da cena tridimensional em relação à cena original e da permanência do baixo custo computacional e financeiro.

Apesar de haverem métodos de visualização estéreo que apresentam melhor qualidade, tais métodos exigem o uso de

equipamentos específicos e de maior custo que o método de anaglifo. Tal fato torna-se relevante quando pretende-se que a aplicação final gerada pelo CyberMed possa ser utilizada por grupos de alunos e em instituições diversas. Neste caso, a existência de uma classe que permita o uso de cores no processo de visualização estereoscópica por anaglifo, permite expandir as possibilidade de uso do CyberMed para aplicações em plataformas populares.

## REFERÊNCIAS BIBLIOGRÁFICAS

- [1] G.C. Burdea e P. Coiffet, *"Virtual Reality Technology",*  Wiley-Interscience, 2ª Edição, Nova Jersey, 2003*.*
- [2] W.R. Sherman, A.B. Craig, *"Understanding Virtual Reality : Interface, Application and Design",* Morgan Kaufmann, 1ª Edição, San Francisco, 2003.
- [3] A. Bowman, R.P. McMahan, "Virtual Reality: How Much Immersion is Enough?". *Computer Innovative Technology for Computer Professionals,* vol 40, no. 7, pp. 36-43, Julho 2007.
- [4] M. Siegel, S. Nagata. "Just Enough Reality: Comfortable 3-D Viewing via Microstereopsis". *IEEE Transactions On Circuits And Systems For Video Technology*, vol. 10, no. 3, pp. 387 – 396, Abril 2000.
- [5] D.F.L. Souza, Í.L.L. Cunha, L.C. Souza, R.M. Moraes, L.S. Machado, "Development of a VR Simulator for Medical Training Using Free Tools: A Case Study". *Proc. of Symposium on Virtual and Augmented Reality* (SVR'2007), pp. 100-105, Maio 2007.
- [6] L.S. Machado, R.M. Moraes, "Cenários 3D Interativos com Software Livre". *Revista de Informática Teórica e Aplicada, Porto Alegre, UFRGS,* vol. 12, no. 2, pp. 91- 112, Outubro 2005.
- [7] D.F. McAllister*,* "Stereo and 3-D Display Technologies". *Encyclopedia of Imaging Science and Technology,* John Wiley & Sons, pp. 1327-1344, Janeiro 2002.
- [8] J.M. Zelle, C. Figura, "Simple, Low-Cost Stereographics: VR for Everyone" *, ACM SIGCSE Bulletin, Proceedings of the 35th SIGCSE Technichal Symposium on Computer Science Education SIGCSE '04,*  vol. 36, pp. 348-352, Março 2004.
- [9] L.F. Hodges, "Tutorial: Time-Multiplexed Stereoscopic Computer Graphics". *IEEE Computer Graphics and Aplications*, vol. 12, no. 2, pp. 20-30, Março 1992.
- [10] M. Woo, J. Neider, T. Davis, D. Shreiner, *"OpenGL Programming Guide".* Addison-Wesley, 5ª Edição, Indianapolis, 2005.
- [11] H. Schildt, *"C++: The Complete Reference"*, McGraw-Hill/ Osborne, 4ª Edição, California, 2003.